## FENWAY ETH HEALTH

**Gracias por elegir a Fenway Health como su proveedor de atención de salud. A continuación le indicamos cómo unirse a su próxima visita de telesalud.**

## **Para unirse a la visita de telesalud:**

- 1.) Descargue Zoom si aún no lo ha hecho.
	- a. Aplicación para computadoras: <https://zoom.us/download>
	- b. Aplicación para el teléfono: Busque Zoom en la tienda de aplicaciones
- 2.) Los pacientes reciben un mensaje similar a este aproximadamente una hora antes de la hora programada para su visita.

zoom

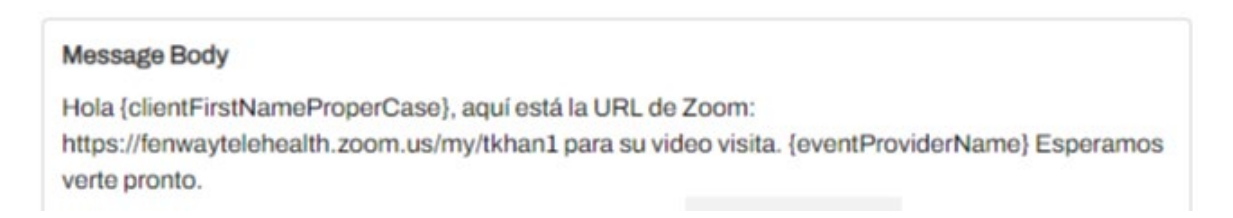

3.) Cuando llegue el momento de la visita, puede hacer clic en el enlace desde su teléfono o computadora para unirse a la reunión de Zoom. Le sugerimos que guarde esta página en sus favoritos, ya que todas las visitas futuras de telesalud con este proveedor se realizarán a través del mismo enlace.

4.) Zoom le permite probar el micrófono y la cámara, y luego lo lleva a una sala de espera similar a la que se muestra en la captura de pantalla de más abajo. Una vez que el proveedor se una a la llamada, lo "admitirá" en la sala de reuniones y comenzará la visita de telesalud.

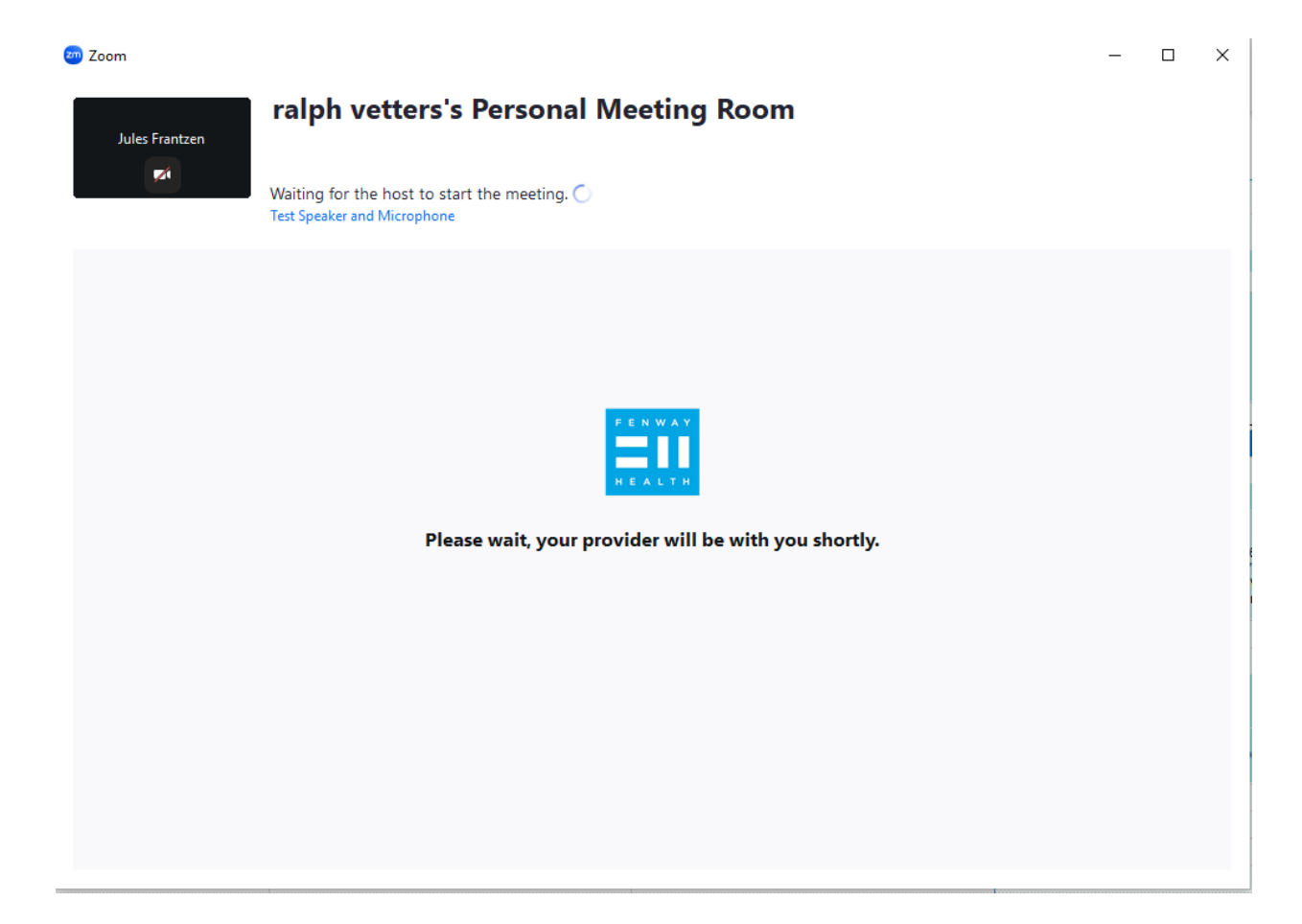